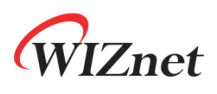

# **WizFi360**

### **AT Instruction Set**

**Version 1.1.1.8**

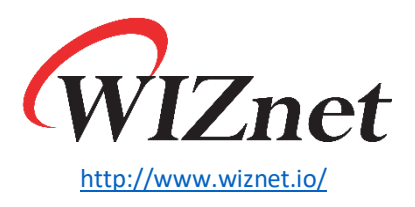

Copyright 2022 WIZnet Co., Ltd. All rights reserved.

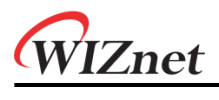

# **Contents**

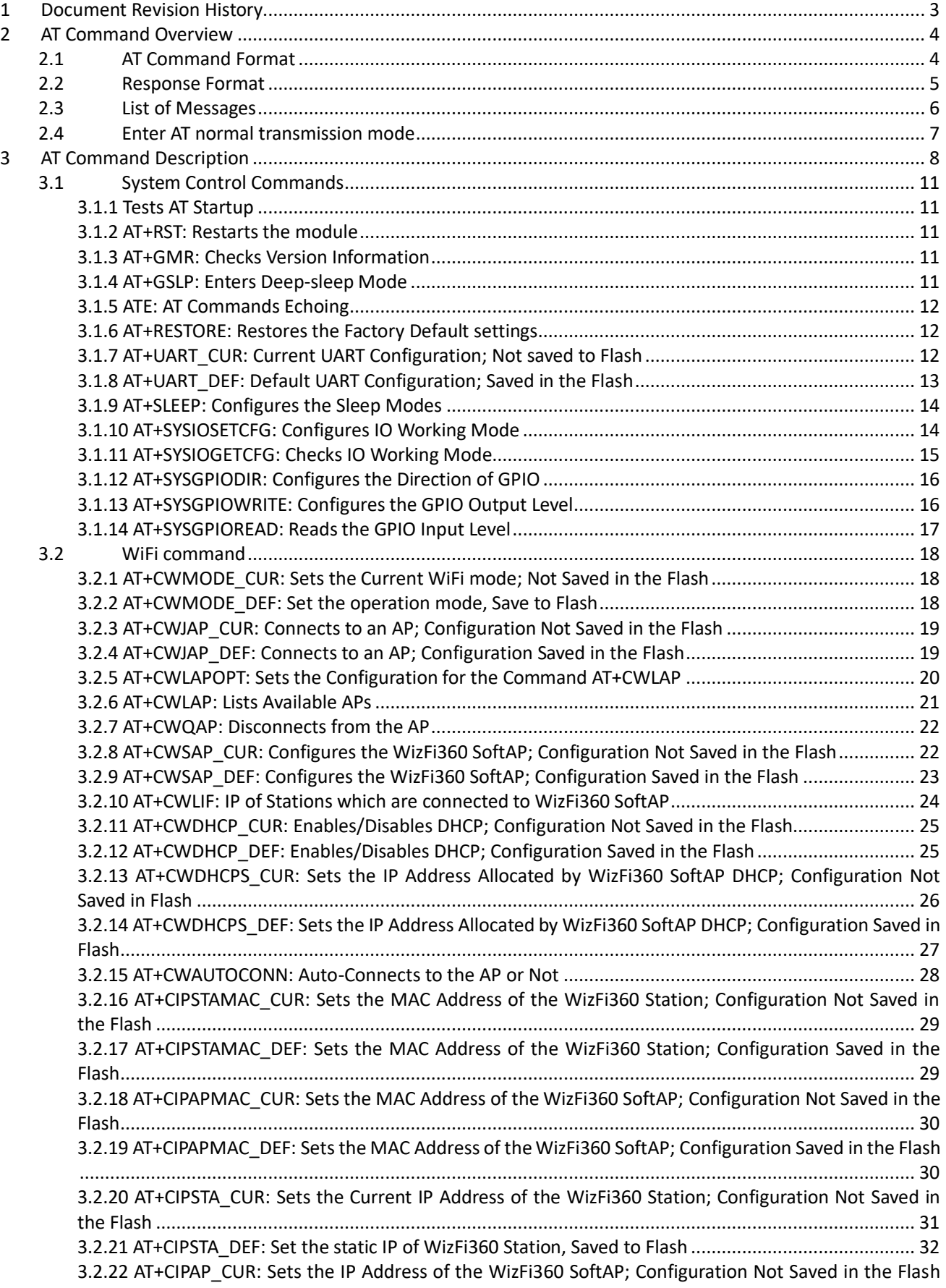

![](_page_2_Picture_337.jpeg)

![](_page_3_Picture_0.jpeg)

# <span id="page-3-0"></span>1 Document Revision History

![](_page_3_Picture_175.jpeg)

# <span id="page-4-0"></span>2 AT Command Overview

# <span id="page-4-1"></span>2.1 AT Command Format

AT command 는 아래와 같은 Type 이며, 모든 command 가 네가지 변형을 다 지원하지 않는다.

![](_page_4_Picture_308.jpeg)

*Note:*

- *1. AT command* 는 대문자이며*, AT* <sup>로</sup> 시작하고 *CR LF(=0x0A 0x0D)*으로 끝난다*.*
- *2. <command>* 는 각각의 명령어들을 의미한다*.* 예를 들어*, <command>*는 *RST* 나 *CWMODE\_CUR*  등이 될 수 있다*.*
- *3. AT command* 는 여러 개의 *parameter* 를 가질 수 있으며*,* 각각의 *parameter* 들은 공백 문자 없이 콤마로만 구분된다*.*
- *4. Optional parameters* 는 대괄호 *[ ]*<sup>로</sup> 표기된다*.* 이것은 필요하지 않거나 나타나지 않을 수 있으며*,* 설정되지 않을 경우 기본값으로 설정된다*.*
- *5. String parameters* 는 큰 따옴표로 표기하여 구분된다*.*

# <span id="page-5-0"></span>2.2 Response Format

AT Command 에 대한 Return values 는 다음과 같다.

| <b>Return Type</b>               | <b>Return value</b>                                     | <b>Description</b>                                                                                                    |
|----------------------------------|---------------------------------------------------------|----------------------------------------------------------------------------------------------------|
| <b>Error Messages</b>            | <b>ERROR</b>                                            | 지원하지 않는 AT 명령이거나 잘못된<br>파라미터가 입력되었다.                                                                                                    |
|                                  | <b>ALREADY CONNECTED</b>                                | TCP, UDP, SSL connection 이 이미 연결되어<br>있다.                                                                                                  |
|                                  | <b>SEND FAIL</b>                                        | Network Data 전송이 실패하였다.                                                                                                    |
| <b>Success</b><br><b>Message</b> | OK                                                      | Set command 가 성공적으로 실행되었다.                                                                                                    |
|                                  | + <command/> : <para1>, ,<paran><br/>OK</paran></para1> | Query 또는 Execute Command 가 정상적으로<br>실행되었고 parameter 값들을 반환한다.                                                                              |
|                                  | <b>SEND OK</b>                                          | Network Data 전송이 성공하였다.                                                                                                    |
|                                  | <description><br/>OK</description>                      | Query 또는 Execute Command 가 정상적으로<br>실행되었고 특정 값들을 반환한다.<br><description>은 반환되는 값들을 의미하며,<br/>반환되는 값들은 각각의 command 별로<br/>다르다.</description> |

# <span id="page-6-0"></span>2.3 List of Messages

command 에대한 return 값과 별도로 아래에 메시지가 return 된다.

![](_page_6_Picture_259.jpeg)

![](_page_7_Picture_0.jpeg)

### <span id="page-7-0"></span>2.4 Enter AT normal transmission mode

WizFi360 은 Normal transmission mode 와 transparent mode 가 있다.

WizFi360 이 Normal transmission mode 로 동작 할 경우, AT Command 를 수행한다. Normal transmission mode 는 AT\r\n 입력 후 \r\nOK\r\n 을 return 받아 확인한다.

WizFi360 이 transparent mode 의 경우 AT Command 는 동작하지 않는다. Peer 와 데이터 송수신만 가능하며,

"+++"를 입력할 경우 Normal transmission mode 로 전환한다.

*Note:*

- *1. TCP* 통신이 연결되어 있고 *transparent mode* <sup>로</sup> 동작하고 있을 경우*, Normal transmission mode* <sup>로</sup> 전환하게 되면 해당 연결은 끊어진다
- *2. "+++"*입력 시*, "+"*은 연속적으로 *Serial* 을 통해 들어와야 하며*,* 적어도 *1* 초가 지난 후부터 *AT* 명령에 대한 응답을 할 수 있게 된다*.*
- 3. *WizFi360* 의 *default mode* 는 *Normal transmission mode* 이다*.*

# <span id="page-8-0"></span>3 AT Command Description

# AT Command list

![](_page_8_Picture_195.jpeg)

![](_page_9_Picture_0.jpeg)

![](_page_9_Picture_182.jpeg)

![](_page_10_Picture_0.jpeg)

![](_page_10_Picture_156.jpeg)

![](_page_11_Picture_0.jpeg)

## <span id="page-11-0"></span>3.1 System Control Commands

#### <span id="page-11-1"></span>3.1.1 Tests AT Startup

![](_page_11_Picture_162.jpeg)

#### <span id="page-11-2"></span>3.1.2 AT+RST: Restarts the module

![](_page_11_Picture_163.jpeg)

#### <span id="page-11-3"></span>3.1.3 AT+GMR: Checks Version Information

![](_page_11_Picture_164.jpeg)

#### <span id="page-11-4"></span>3.1.4 AT+GSLP: Enters Deep-sleep Mode

![](_page_11_Picture_165.jpeg)

![](_page_12_Picture_0.jpeg)

![](_page_12_Picture_263.jpeg)

# <span id="page-12-0"></span>3.1.5 ATE: AT Commands Echoing

![](_page_12_Picture_264.jpeg)

#### <span id="page-12-1"></span>3.1.6 AT+RESTORE: Restores the Factory Default settings

![](_page_12_Picture_265.jpeg)

## <span id="page-12-2"></span>3.1.7 AT+UART\_CUR: Current UART Configuration; Not saved to Flash

![](_page_12_Picture_266.jpeg)

![](_page_13_Picture_0.jpeg)

![](_page_13_Picture_308.jpeg)

# <span id="page-13-0"></span>3.1.8 AT+UART\_DEF: Default UART Configuration; Saved in the Flash

![](_page_13_Picture_309.jpeg)

![](_page_14_Picture_0.jpeg)

![](_page_14_Picture_243.jpeg)

## <span id="page-14-0"></span>3.1.9 AT+SLEEP: Configures the Sleep Modes

![](_page_14_Picture_244.jpeg)

## <span id="page-14-1"></span>3.1.10 AT+SYSIOSETCFG: Configures IO Working Mode

![](_page_14_Picture_245.jpeg)

![](_page_15_Picture_0.jpeg)

![](_page_15_Picture_210.jpeg)

# <span id="page-15-0"></span>3.1.11 AT+SYSIOGETCFG: Checks IO Working Mode

![](_page_15_Picture_211.jpeg)

![](_page_16_Picture_0.jpeg)

## <span id="page-16-0"></span>3.1.12 AT+SYSGPIODIR: Configures the Direction of GPIO

![](_page_16_Picture_213.jpeg)

# <span id="page-16-1"></span>3.1.13 AT+SYSGPIOWRITE: Configures the GPIO Output Level

![](_page_16_Picture_214.jpeg)

![](_page_17_Picture_0.jpeg)

## <span id="page-17-0"></span>3.1.14 AT+SYSGPIOREAD: Reads the GPIO Input Level

![](_page_17_Picture_125.jpeg)

# <span id="page-18-0"></span>3.2 WiFi command

#### <span id="page-18-1"></span>3.2.1 AT+CWMODE\_CUR: Sets the Current WiFi mode; Not Saved in the Flash

![](_page_18_Picture_194.jpeg)

#### <span id="page-18-2"></span>3.2.2 AT+CWMODE\_DEF: Set the operation mode, Save to Flash

![](_page_18_Picture_195.jpeg)

#### <span id="page-19-0"></span>3.2.3 AT+CWJAP\_CUR: Connects to an AP; Configuration Not Saved in the Flash

![](_page_19_Picture_278.jpeg)

#### <span id="page-19-1"></span>3.2.4 AT+CWJAP\_DEF: Connects to an AP; Configuration Saved in the Flash

![](_page_19_Picture_279.jpeg)

![](_page_20_Picture_0.jpeg)

![](_page_20_Picture_301.jpeg)

#### <span id="page-20-0"></span>3.2.5 AT+CWLAPOPT: Sets the Configuration for the Command AT+CWLAP

![](_page_20_Picture_302.jpeg)

![](_page_21_Picture_0.jpeg)

![](_page_21_Picture_320.jpeg)

### <span id="page-21-0"></span>3.2.6 AT+CWLAP: Lists Available APs

![](_page_21_Picture_321.jpeg)

![](_page_22_Picture_0.jpeg)

![](_page_22_Picture_248.jpeg)

#### <span id="page-22-0"></span>3.2.7 AT+CWQAP: Disconnects from the AP

![](_page_22_Picture_249.jpeg)

#### <span id="page-22-1"></span>3.2.8 AT+CWSAP\_CUR: Configures the WizFi360 SoftAP; Configuration Not Saved in the Flash

![](_page_22_Picture_250.jpeg)

![](_page_23_Picture_0.jpeg)

![](_page_23_Picture_311.jpeg)

# <span id="page-23-0"></span>3.2.9 AT+CWSAP\_DEF: Configures the WizFi360 SoftAP; Configuration Saved in the Flash

![](_page_23_Picture_312.jpeg)

• 3: WPA2\_PSK [<max conn>]: WizFi360 에 연결할 수 있는 최대 Station 수. 1~4 로 설정할 수 있으며 기본값은 4 이다. [<ssid hidden>]: • 0: SSID 는 broadcast 된다. (factory default) • 1: SSID 는 broadcast 되지 않는다. **Example** AT+CWSAP\_DEF? AT+CWMODE\_DEF=2 +CWSAP\_DEF="WizFi360","12345678",5,3,4,0 OK **OK** AT+CWSAP\_DEF="WizFi360","12345678",5,3,4, 0 **OK Note** • 이 설정은 flash 에 저장된다. • 이 Command 는 이 command 는 SoftAP mode 또는 SoftAP+Station mode 에서 사용 가능하다. • <ssid hidden> 사용을 위해, <max conn>는 반드시 설정되어야 한다.

#### <span id="page-24-0"></span>3.2.10 AT+CWLIF: IP of Stations which are connected to WizFi360 SoftAP

![](_page_24_Picture_311.jpeg)

![](_page_25_Picture_0.jpeg)

### <span id="page-25-0"></span>3.2.11 AT+CWDHCP\_CUR: Enables/Disables DHCP; Configuration Not Saved in the Flash

![](_page_25_Picture_346.jpeg)

#### <span id="page-25-1"></span>3.2.12 AT+CWDHCP\_DEF: Enables/Disables DHCP; Configuration Saved in the Flash

![](_page_25_Picture_347.jpeg)

![](_page_26_Picture_0.jpeg)

![](_page_26_Picture_338.jpeg)

#### <span id="page-26-0"></span>3.2.13 AT+CWDHCPS\_CUR: Sets the IP Address Allocated by WizFi360 SoftAP DHCP; Configuration Not Saved in Flash

![](_page_26_Picture_339.jpeg)

![](_page_27_Picture_0.jpeg)

![](_page_27_Picture_329.jpeg)

### <span id="page-27-0"></span>3.2.14 AT+CWDHCPS\_DEF: Sets the IP Address Allocated by WizFi360 SoftAP DHCP; Configuration Saved in Flash

![](_page_27_Picture_330.jpeg)

![](_page_28_Picture_0.jpeg)

![](_page_28_Picture_297.jpeg)

#### <span id="page-28-0"></span>3.2.15 AT+CWAUTOCONN: Auto-Connects to the AP or Not

![](_page_28_Picture_298.jpeg)

![](_page_29_Picture_0.jpeg)

**Note**

• 이 설정은 flash 에 저장된다.

• 이 command 는 Station mode 또는 SoftAP+Station mode 에서 사용 가능하다.

#### <span id="page-29-0"></span>3.2.16 AT+CIPSTAMAC\_CUR: Sets the MAC Address of the WizFi360 Station; Configuration Not Saved in the Flash

![](_page_29_Picture_313.jpeg)

#### <span id="page-29-1"></span>3.2.17 AT+CIPSTAMAC\_DEF: Sets the MAC Address of the WizFi360 Station; Configuration Saved in the Flash

![](_page_29_Picture_314.jpeg)

![](_page_30_Picture_0.jpeg)

![](_page_30_Picture_311.jpeg)

#### <span id="page-30-0"></span>3.2.18 AT+CIPAPMAC\_CUR: Sets the MAC Address of the WizFi360 SoftAP; Configuration Not Saved in the Flash

![](_page_30_Picture_312.jpeg)

#### <span id="page-30-1"></span>3.2.19 AT+CIPAPMAC\_DEF: Sets the MAC Address of the WizFi360 SoftAP; Configuration Saved in the Flash

![](_page_30_Picture_313.jpeg)

![](_page_31_Picture_0.jpeg)

![](_page_31_Picture_268.jpeg)

#### <span id="page-31-0"></span>3.2.20 AT+CIPSTA\_CUR: Sets the Current IP Address of the WizFi360 Station; Configuration Not Saved in the Flash

![](_page_31_Picture_269.jpeg)

![](_page_32_Picture_0.jpeg)

• 이 Command 설정은 DHCP-IP-related AT commands (AT+CWDHCP-related commands)와 상호 작용한다.

• static IP 가 enable 되면 DHCP 는 disable 된다.

- DHCP 가 enable 되면 static IP 는 disable 된다.
- DHCP 또는 static IP 는 마지막 설정에 따라 결정된다.
- <gateway> 사용을 위해, <netmask>는 반드시 설정되어야 한다.

#### <span id="page-32-0"></span>3.2.21 AT+CIPSTA\_DEF: Set the static IP of WizFi360 Station, Saved to Flash

![](_page_32_Picture_268.jpeg)

• 이 Command 설정은 DHCP-IP-related AT commands (AT+CWDHCP-related commands)와 상호 작용한다.

• static IP 가 enable 되면 DHCP 는 disable 된다.

- DHCP 가 enable 되면 static IP 는 disable 된다.
- DHCP 또는 static IP 는 마지막 설정에 따라 결정된다.
- <gateway> 사용을 위해, <netmask>는 반드시 설정되어야 한다.

#### <span id="page-33-0"></span>3.2.22 AT+CIPAP\_CUR: Sets the IP Address of the WizFi360 SoftAP; Configuration Not Saved in the Flash

![](_page_33_Picture_346.jpeg)

#### <span id="page-34-0"></span>3.2.23 AT+CIPAP\_DEF: Sets the IP Address of the WizFi360 SoftAP; Configuration Saved in the Flash

![](_page_34_Picture_278.jpeg)

![](_page_35_Picture_0.jpeg)

#### <span id="page-35-0"></span>3.2.24 AT+CWSTARTSMART: Start SmartConfig $^1$

![](_page_35_Picture_238.jpeg)

 $1$  일부 AP 에서 실패할 수 있으므로, Airkiss 는 WebServer 와 같이 사용 해야합니다.

<sup>2</sup> Version 1.0.7.2 부터

<sup>3</sup> Airkiss 만 가능

![](_page_36_Picture_0.jpeg)

![](_page_36_Picture_359.jpeg)

# <span id="page-36-0"></span>3.2.25 AT+CWSTOPSMART: Stop Smart Config

![](_page_36_Picture_360.jpeg)

<sup>4</sup> 횟수를 입력하지 않으면 무한 시도

![](_page_37_Picture_0.jpeg)

#### <span id="page-37-0"></span>3.2.26 AT+WPS: Enables the WPS Function

![](_page_37_Picture_201.jpeg)

## <span id="page-37-1"></span>3.2.27 AT+CWHOSTNAME: Configures the Name of WizFi360 Station

![](_page_37_Picture_202.jpeg)

#### <span id="page-38-0"></span>3.2.28 AT+CWCOUNTRY\_CUR: Set WiFi Country Code of WizFi360; Configuration Not Saved in the Flash

![](_page_38_Picture_283.jpeg)

#### <span id="page-38-1"></span>3.2.29 AT+CWCOUNTRY\_DEF: Set WiFi Country Code of WizFi360; Configuration Saved in the Flash

![](_page_38_Picture_284.jpeg)

![](_page_39_Picture_0.jpeg)

![](_page_39_Picture_278.jpeg)

# <span id="page-39-0"></span>3.2.30 AT+WIZ\_NETCONFIG: WebServer for setting SSID/PWD

![](_page_39_Picture_279.jpeg)

![](_page_40_Picture_0.jpeg)

![](_page_40_Picture_384.jpeg)

# <span id="page-40-0"></span>3.3 TCP / IP command

#### <span id="page-40-1"></span>3.3.1 AT+CIPSTATUS: Gets the Connection Status

![](_page_40_Picture_385.jpeg)

![](_page_41_Picture_0.jpeg)

![](_page_41_Picture_165.jpeg)

#### <span id="page-41-0"></span>3.3.2 AT+CIPDOMAIN: DNS Function

![](_page_41_Picture_166.jpeg)

#### <span id="page-41-1"></span>3.3.3 AT+CIPSTART: Establishes TCP Connection, UDP Transmission or SSL Connection

Establish TCP Connection

**Single TCP connection (AT+CIPMUX=0) Multiple TCP connections (AT+CIPMUX=1)**

![](_page_42_Picture_0.jpeg)

![](_page_42_Picture_273.jpeg)

#### Establish UDP Connection

![](_page_42_Picture_274.jpeg)

![](_page_43_Picture_0.jpeg)

![](_page_43_Picture_283.jpeg)

#### Establish SSL Connection

![](_page_43_Picture_284.jpeg)

![](_page_44_Picture_0.jpeg)

## <span id="page-44-0"></span>3.3.4 AT+CIPSSLCCONF: Sets Configuration of WiFi360 SSL Client

![](_page_44_Picture_327.jpeg)

#### <span id="page-44-1"></span>3.3.5 AT+CASEND: Sets the SSL certificate

![](_page_44_Picture_328.jpeg)

![](_page_45_Picture_0.jpeg)

![](_page_45_Picture_269.jpeg)

#### <span id="page-45-0"></span>3.3.6 AT+CIPSSLSIZE: Sets the Size of SSL Buffer

![](_page_45_Picture_270.jpeg)

## <span id="page-45-1"></span>3.3.7 AT+CIPSEND: Send data

#### UART-WiFi passthrough (transparent transmission) mode

![](_page_45_Picture_271.jpeg)

![](_page_46_Picture_0.jpeg)

![](_page_46_Picture_431.jpeg)

#### Normal transmission mode

![](_page_46_Picture_432.jpeg)

## <span id="page-46-0"></span>3.3.8 AT+CIPSENDEX: Sends data

Send in single connection (AT+CIPMUX=0) Send in multiple connections (AT+CIPMUX=1)

![](_page_47_Picture_0.jpeg)

![](_page_47_Picture_447.jpeg)

## <span id="page-47-0"></span>3.3.9 AT+CIPSENDBUF: Writes Data into the TCP-Send-Buffer

![](_page_47_Picture_448.jpeg)

![](_page_48_Picture_0.jpeg)

![](_page_48_Picture_400.jpeg)

# <span id="page-48-0"></span>3.3.10 AT+CIPBUFRESET: Resets the Segment ID Count

![](_page_48_Picture_401.jpeg)

![](_page_49_Picture_0.jpeg)

![](_page_49_Picture_340.jpeg)

### <span id="page-49-0"></span>3.3.11 AT+CIPBUFSTATUS: Checks the Status of TCP-Send-Buffer

![](_page_49_Picture_341.jpeg)

![](_page_50_Picture_0.jpeg)

![](_page_50_Picture_280.jpeg)

## <span id="page-50-0"></span>3.3.12 AT+CIPCHECKSEQ: Checks If a Specific Segment Was Successfully Sent

![](_page_50_Picture_281.jpeg)

## <span id="page-50-1"></span>3.3.13 AT+CIPCLOSE: Closes the TCP/UDP/SSL Connection

![](_page_50_Picture_282.jpeg)

![](_page_51_Picture_0.jpeg)

#### <span id="page-51-0"></span>3.3.14 AT+CIFSR: Gets the Local IP Address

![](_page_51_Picture_196.jpeg)

# <span id="page-51-1"></span>3.3.15 AT+CIPMUX: Enable or Disable Multiple Connections

![](_page_51_Picture_197.jpeg)

![](_page_52_Picture_0.jpeg)

![](_page_52_Picture_286.jpeg)

# <span id="page-52-0"></span>3.3.16 AT+CIPSERVER: Deletes/Creates TCP Server

![](_page_52_Picture_287.jpeg)

![](_page_53_Picture_0.jpeg)

### <span id="page-53-0"></span>3.3.17 AT+CIPSERVERMAXCONN: Set the Maximum Connection Number Allowed by Server

![](_page_53_Picture_269.jpeg)

#### <span id="page-53-1"></span>3.3.18 AT+CIPMODE: Sets transmission mode

![](_page_53_Picture_270.jpeg)

![](_page_54_Picture_329.jpeg)

#### <span id="page-54-0"></span>3.3.19 AT+SAVETRANSLINK: Saves the Transparent Transmission Link in Flash;

#### Save TCP Single Connection in Flash

![](_page_54_Picture_330.jpeg)

#### Save UDP Single Connection in Flash

![](_page_54_Picture_331.jpeg)

![](_page_55_Picture_0.jpeg)

![](_page_55_Picture_262.jpeg)

#### <span id="page-55-0"></span>3.3.20 AT+CIPSTO: Sets the TCP Server Timeout

![](_page_55_Picture_263.jpeg)

#### <span id="page-55-1"></span>3.3.21 AT+CIUPDATE: Updates the Software Through WiFi<sup>5</sup>

![](_page_55_Picture_264.jpeg)

 $5$  1.0.x.x  $\frac{1}{2}$  [http://wiki.wiznet.io/download/WizFi360/WizFi360\\_SDK.img](http://wiki.wiznet.io/download/WizFi360/WizFi360_SDK.img)

1.1.x.x 는 [http://wiki.wiznet.io/download/WizFi360/O11/WizFi360\\_SDK.img](http://wiki.wiznet.io/download/WizFi360/O11/WizFi360_SDK.img)

![](_page_56_Picture_0.jpeg)

![](_page_56_Picture_190.jpeg)

## <span id="page-56-0"></span>3.3.22 AT+PING: Ping Packets

![](_page_56_Picture_191.jpeg)

#### <span id="page-56-1"></span>3.3.23 AT+CIPDINFO: Shows the Remote IP and Port with +IPD

![](_page_56_Picture_192.jpeg)

![](_page_57_Picture_0.jpeg)

![](_page_57_Picture_271.jpeg)

#### <span id="page-57-0"></span>3.3.24 +IPD: Receive Network Data

![](_page_57_Picture_272.jpeg)

# <span id="page-57-1"></span>3.3.25 AT+CIPSNTPCFG: Sets the Configuration of SNTP

![](_page_57_Picture_273.jpeg)

![](_page_58_Picture_0.jpeg)

![](_page_58_Picture_213.jpeg)

#### <span id="page-58-0"></span>3.3.26 AT+CIPSNTPTIME: Checks the SNTP Time

![](_page_58_Picture_214.jpeg)

#### <span id="page-58-1"></span>3.3.27 AT+CIPDNS\_CUR: Sets User-defined DNS Servers; Configuration Not Saved in the Flash

![](_page_58_Picture_215.jpeg)

![](_page_59_Picture_0.jpeg)

![](_page_59_Picture_262.jpeg)

#### <span id="page-59-0"></span>3.3.28 AT+CIPDNS\_DEF: Sets User-defined DNS Servers; Configuration Saved in the Flash

![](_page_59_Picture_263.jpeg)

![](_page_60_Picture_0.jpeg)

![](_page_60_Picture_325.jpeg)

# <span id="page-60-0"></span>3.3.29 AT+MQTTSET: Sets the Configuration of MQTT connection.

![](_page_60_Picture_326.jpeg)

## <span id="page-60-1"></span>3.3.30 AT+MQTTOPIC: Sets the Topic of Publish and Subscribe

![](_page_60_Picture_327.jpeg)

![](_page_61_Picture_0.jpeg)

![](_page_61_Picture_267.jpeg)

## <span id="page-61-0"></span>3.3.31 AT+MQTTQOS: Sets the Configuration of QoS

![](_page_61_Picture_268.jpeg)

#### <span id="page-61-1"></span>3.3.32 AT+MQTTCON: Connects to a Broker

![](_page_61_Picture_269.jpeg)

![](_page_62_Picture_0.jpeg)

![](_page_62_Picture_267.jpeg)

# <span id="page-62-0"></span>3.3.33 AT+MQTTPUB: Publish a message

![](_page_62_Picture_268.jpeg)

#### <span id="page-62-1"></span>3.3.34 AT+MQTTPUBSEND: Publish a message

![](_page_62_Picture_269.jpeg)

![](_page_63_Picture_0.jpeg)

![](_page_63_Picture_245.jpeg)

#### <span id="page-63-0"></span>3.3.35 AT+MQTTDIS: Disconnects from a Broker

![](_page_63_Picture_246.jpeg)

## <span id="page-63-1"></span>3.3.36 AT+AZSET: Sets the Configuration of Azure IoT Hub connection.

![](_page_63_Picture_247.jpeg)

### <span id="page-63-2"></span>3.3.37 AT+AZCON: Connects to a AZURE

![](_page_63_Picture_248.jpeg)

![](_page_64_Picture_0.jpeg)

![](_page_64_Picture_261.jpeg)

# <span id="page-64-0"></span>3.3.38 AT+AWSPKSEND: Set Private Key

![](_page_64_Picture_262.jpeg)

![](_page_65_Picture_0.jpeg)

![](_page_65_Picture_278.jpeg)

#### <span id="page-65-0"></span>3.3.39 AT+CLICASEND: Set Client Certificate

![](_page_65_Picture_279.jpeg)

![](_page_66_Picture_0.jpeg)

![](_page_66_Picture_239.jpeg)

#### <span id="page-66-0"></span>3.3.40 AT+AWSCON: Connect to AWS IoT Core

![](_page_66_Picture_240.jpeg)

![](_page_67_Picture_0.jpeg)

![](_page_67_Picture_140.jpeg)

# <span id="page-68-0"></span>4 Command History

Command 는 아래의 해당 Firmware Version 이후부터 사용가능 하다.

![](_page_68_Picture_116.jpeg)

![](_page_69_Picture_0.jpeg)

# **Copyright Notice**

Copyright 2022 WIZnet Co., Ltd. All Rights Reserved. Technical Support[: https://forum.wiznet.io/](https://forum.wiznet.io/) Document: [https://docs.wiznet.io/](https://wizwiki.net) Sales & Distribution[: mailto:sales@wiznet.io](mailto:sales@wiznet.io) For more information, visit our website at <http://www.wiznet.io/>